### Содержание

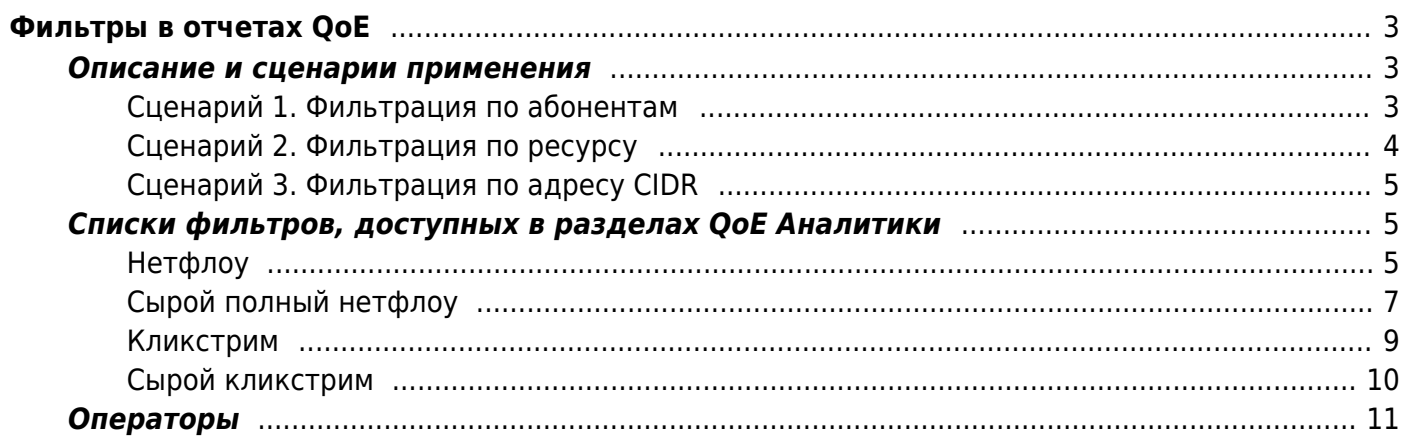

# <span id="page-2-0"></span>**Фильтры в отчетах QoE**

#### <span id="page-2-1"></span>**Описание и сценарии применения**

Фильтры в отчетах позволяют пользователю отфильтровать данные по определенным критериям. Это удобно для быстрого поиска нужной информации в больших объемах данных.

Фильтрация отчетов происходит в разделах QoE аналитики: [Нетфлоу,](#page-4-3) [Сырой полный нетфлоу](#page-6-1), [Кликстрим,](#page-8-1) [Сырой кликстрим.](#page-9-1)

Перед применением фильтров к отчетам нужно сделать отбор данных по определенному временному интервалу с помощью поля "Период":

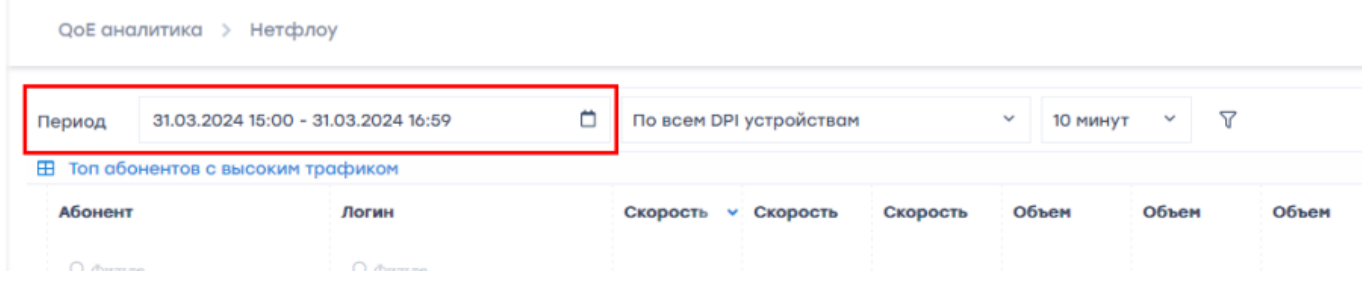

Есть два варианта выбора периода:

- 1. Пользовательский диапазон произвольное Начало и Конец периода, задаются вручную;
- 2. Быстрые диапазоны готовые интервалы даты и времени, выбираются из приведенного списка.

#### <span id="page-2-3"></span><span id="page-2-2"></span>**Сценарий 1. Фильтрация по абонентам**

Применяется, если нужно отследить активность конкретного абонента, пула абонентов или списка абонентов.

- 1. Выбрать фильтр "Абонент";
- 2. Настроить фильтр по одному из трех вариантов:

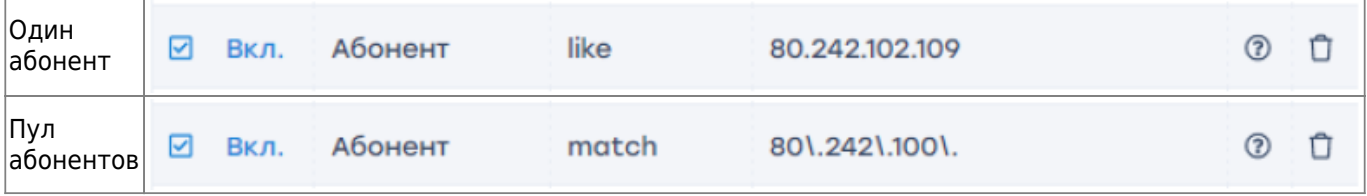

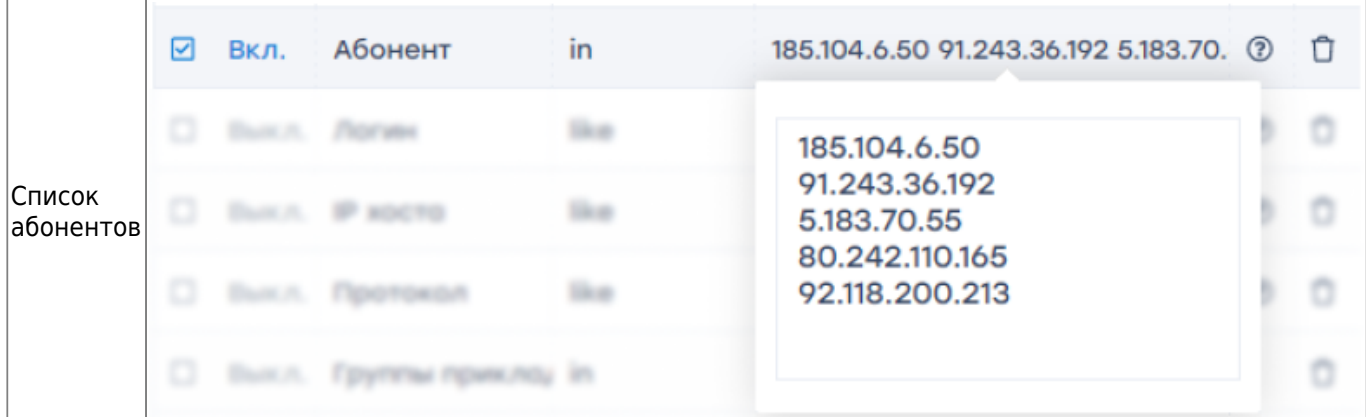

3. Включить фильтр, поставив галочку в чекбоксе слева от настраиваемого фильтра;

4. Нажать "Применить".

#### <span id="page-3-0"></span>**Сценарий 2. Фильтрация по ресурсу**

Применяется, если нужно найти абонентов, посещавших определенный ресурс или список ресурсов.

- 1. Выбрать фильтр "Хост";
- 2. Выбрать оператор "=" или "like";
- 3. Ввести название ресурса;
- 4. Включить фильтр, поставив галочку в чекбоксе слева от настраиваемого фильтра;
- 5. Нажать "Применить".

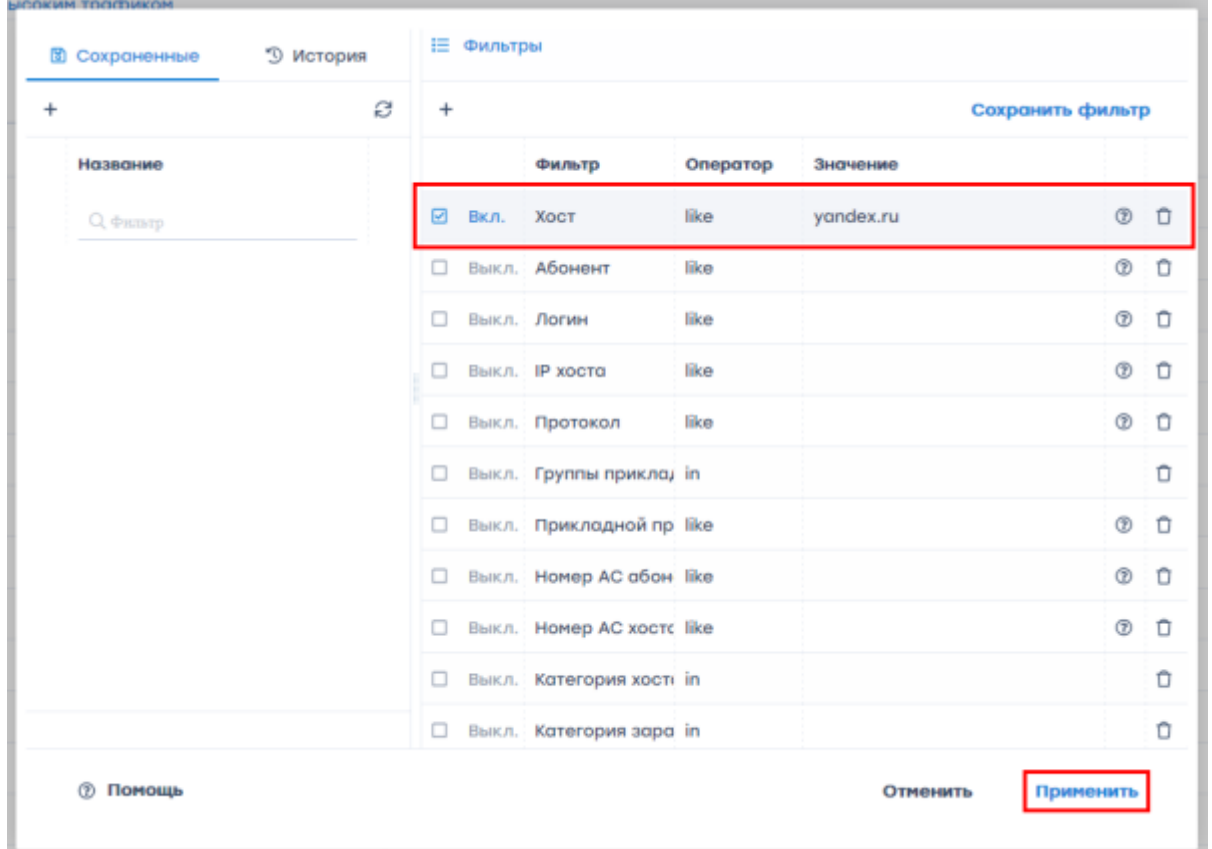

Для фильтрации по списку ресурсов следуйте принципу из [Сценария 1. Фильтрация по](#page-2-3)

#### <span id="page-4-0"></span>**Сценарий 3. Фильтрация по адресу CIDR**

Применяется, если нужно отфильтровать данные по определенному IP-адресу с маской подсети.

- 1. Выбрать фильтр "Абонент";
- 2. Выбрать оператор "in CIDR's";
- 3. Ввести IP-адрес с маской подсети;
- 4. Включить фильтр, поставив галочку в чекбоксе слева от настраиваемого фильтра;
- 5. Нажать "Применить".

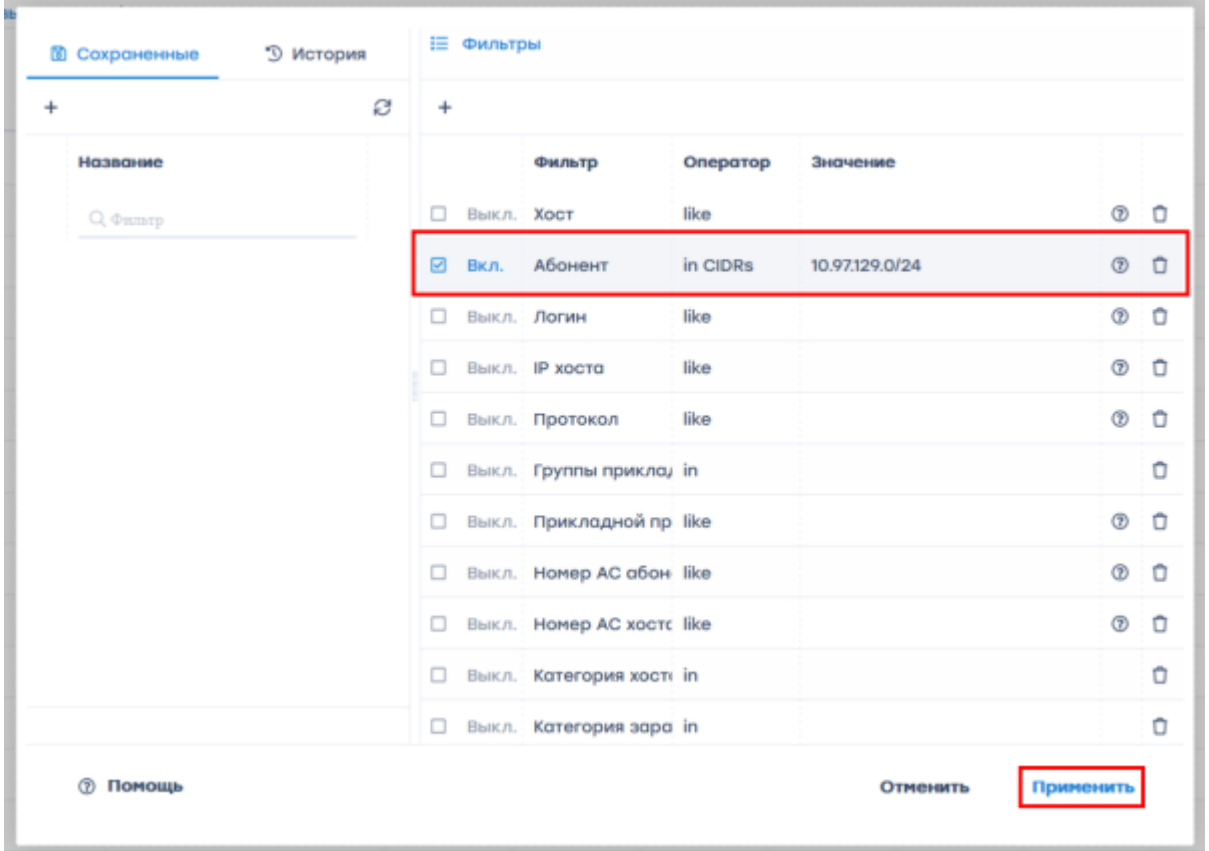

### <span id="page-4-1"></span>**Списки фильтров, доступных в разделах QoE Аналитики**

#### <span id="page-4-3"></span><span id="page-4-2"></span>**Нетфлоу**

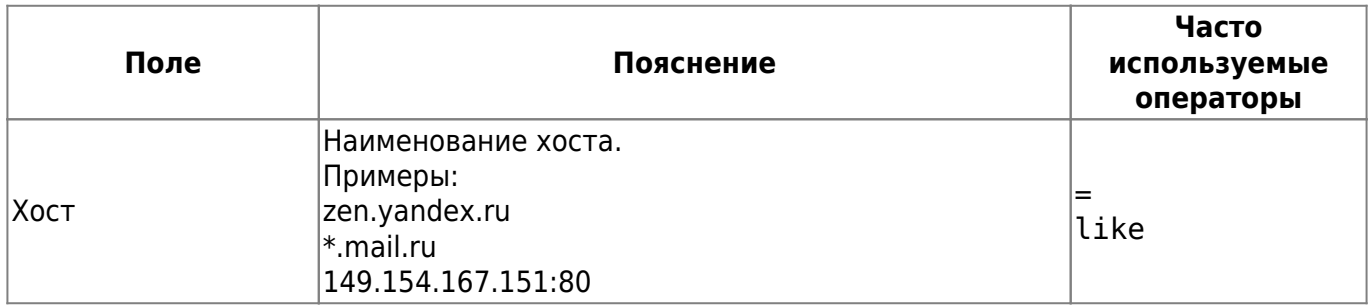

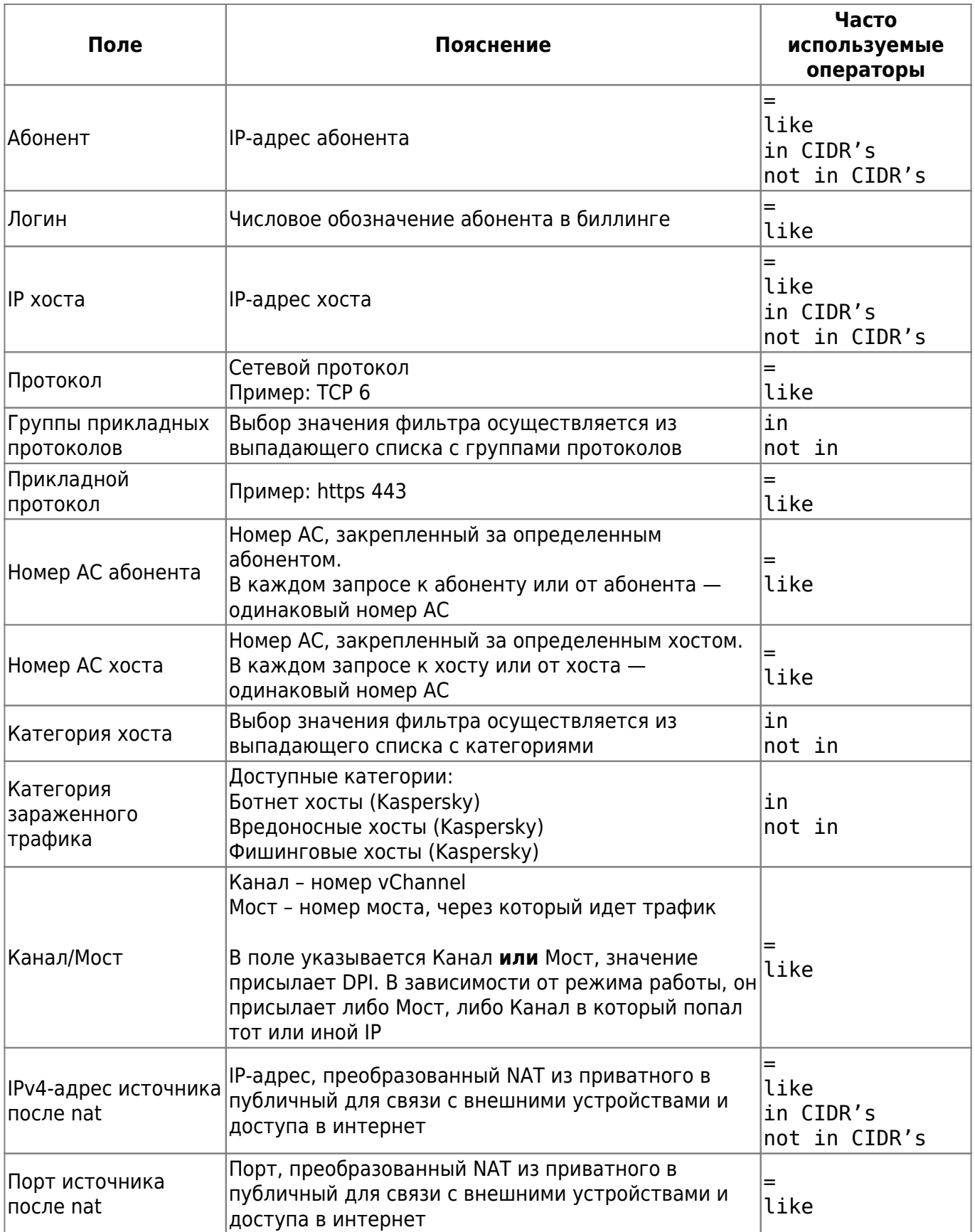

![](_page_6_Picture_300.jpeg)

### <span id="page-6-1"></span><span id="page-6-0"></span>**Сырой полный нетфлоу**

![](_page_6_Picture_301.jpeg)

![](_page_7_Picture_278.jpeg)

![](_page_8_Picture_5.jpeg)

#### <span id="page-8-1"></span><span id="page-8-0"></span>Кликстрим

![](_page_8_Picture_6.jpeg)

![](_page_9_Picture_5.jpeg)

### <span id="page-9-1"></span><span id="page-9-0"></span>Сырой кликстрим

![](_page_9_Picture_6.jpeg)

![](_page_10_Picture_5.jpeg)

## <span id="page-10-0"></span>Операторы

![](_page_10_Picture_6.jpeg)

![](_page_11_Picture_168.jpeg)

Фильтрами осуществляется проверка строки на соответствие простому регулярному выражению. Регулярное выражение может содержать метасимволы:

- % обозначает любое количество любых символов (в т.ч. нулевое количество символов).
- \_ обозначает один любой символ.

Пример использования регулярного выражения приведен в [Сценарии 1. Фильтрация по](#page-2-3) [абонентам](#page-2-3) → Пул абонентов.